## **Relațiile Între Tabele În Microsoft Access**

## **Reprezentarea relațiilor pe diagrama conceptuală**

Relațiile sunt asocieri între entități. Deoarece bazele de date sunt utilizate pentru a stoca date ce au legături între ele, relațiile sunt o parte fundamentala a acestora. Relațiile sunt reprezentate pe diagrama conceptuală prin intermediul unor linii care conectează entitățile. Sfârșitul fiecărei linii arată cardinalul maxim al relației, adică numărul maxim de instanțe ale unei entități care pot fi asociate entității de la capătul opus al liniei. Cardinalul maxim poate fi unu (linia nu are niciun simbol special) sau mai mulți (apare simbolul "picior de cioară"). Chiar inainte de sfârșitul liniei se află cardinalul minim, adică numărul minim de instanțe ale unei entități care pot fi asociate entității de la capătul opus al liniei. Acesta poate fi zero (notat cu un cerc) sau unu (notat cu o liniuță perpendiculară pe linia de relație). Pentru a sugera cardinalul "unul și numai unul" se marchează linia de relație cu două liniuțe pependiculare pe aceasta.

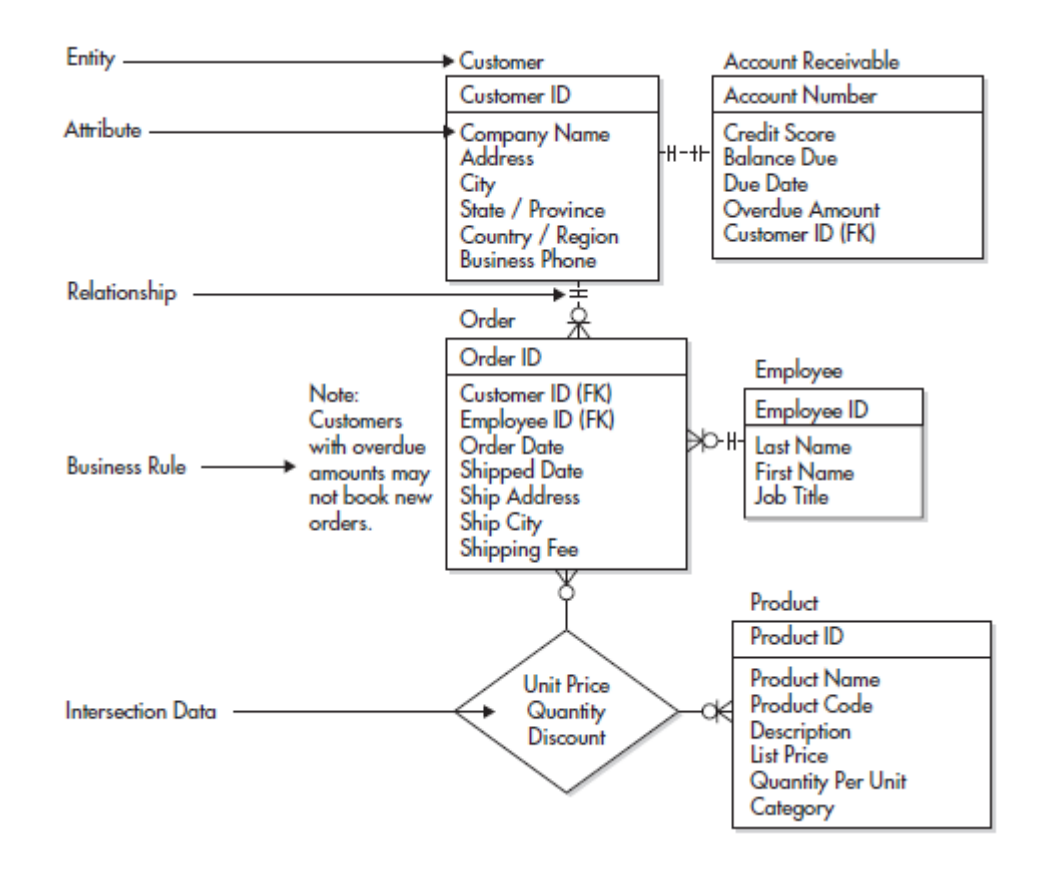

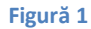

## **Tipuri de relații**

**1. Relațiile unu-la-unu:** Relațiile unu-la-unu sunt asocieri între entități în care o instanță a unei entități poate fi asociată cu cel mult o instanță a unei alte entități și vice-versa. În figura 1 relația dintre Client (Customer) și Contul Bancar (Account Recievable) este o relație unu-launu. Fiecare client are un cont bancar și doar unul, iar fiecare cont bancar aparține unui client și doar unuia. Într-o relație unu-la-unu, fiecare înregistrare din primul tabel poate avea o singură înregistrare potrivită în al doilea tabel și fiecare înregistrare din al doilea tabel poate avea o singură înregistrare potrivită în primul tabel. Acest tip de relație nu este comun, deoarece, de cele mai multe ori, informațiile asociate în acest mod se stochează în același tabel. O relație unu-la-unu poate fi utilizată pentru a diviza un tabel cu multe câmpuri, pentru a izola o parte dintr-un tabel din motive de securitate sau pentru a stoca informații care se aplică numai pentru un subset al tabelului principal.

**2. Relațiile unu-la-mai-mulți:** Relațiile unu-la-mai-mulți sunt asocieri între entități în care o instanță a unei entități poate fi asociată uneia sau mai multor instanțe din a doua entitate, iar o instanță din cea de a doua entitate poate fi asociată cu cel mult o instanță din prima entitate. Figura 1 conține două astfel de relații, relația dintre Client (Customer) și Comandă (Order) și relația dintre Angajat (Employee) și Comandă (Order). Un client poate plasa oricâte comenzi. Este logic că, pentru fiecare client din tabelul Clienți, pot exista una sau mai multe comenzi în tabelul Comenzi. Relația dintre tabelul Clienți și tabelul Comenzi este, în consecință, o relație unu-la-mai-mulți. Aceeași situație se aplică și în cazul angajaților.

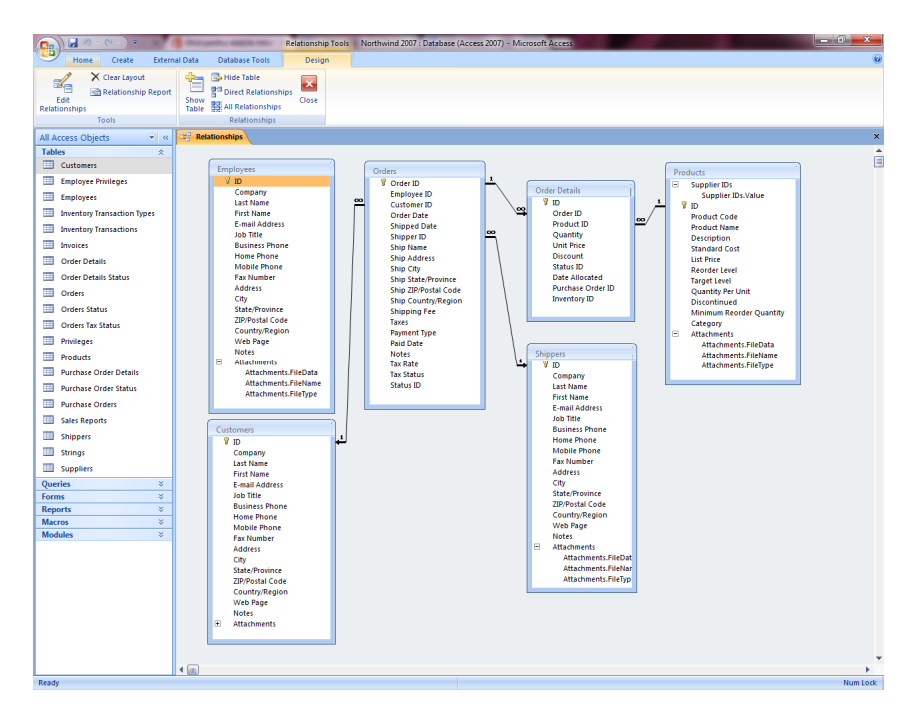

Pentru a crea o relație unu-la-mai-mulți în proiectarea bazei de date, luați cheia primară din partea "unu" a relației și adăugați-o sub formă de câmp suplimentar sau câmpuri suplimentare la tabelul din partea "mai-mulți" a relației. În acest caz, adăugați un câmp nou — câmpul ID din tabelul Angajați — la tabelul Comenzi și îl denumiți ID Angajat. Access utilizează apoi numărul ID Angajat în tabelul Comenzi pentru a găsi angajatul corect pentru fiecare comandă.

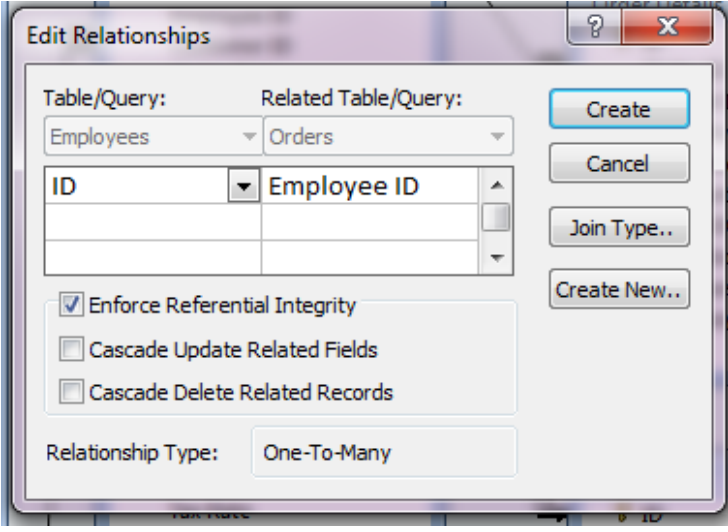

Prin bifarea forțării integrității referențiale, în momentul în care se introduce o intrare nouă in tabelul Comenzi, se va verifica automat dacă ID-ul introdus în coloana ID Angajat (Employee ID) există în tabelul cu Angajați (adică dacă acel angajat există cu adevărat și nu a fost introdus un ID fictiv).

**3. Relațiile mai-mulți-la-mai-mulți: :** Relațiile unu-la-mai-mulți sunt asocieri între entități în care o instanță a unei entități poate fi asociată uneia sau mai multor instanțe din a doua entitate și vice-versa. În figura 1, relația ditre Comenzi (Order) și Produs (Product) este o relție mai-mulți-la-mai-mulți. Deoarece această relație nu există propriu-zis în Acces, ea este modelată prin intermediul unui al treilea tabel, un tabel al datelor de intersecție.

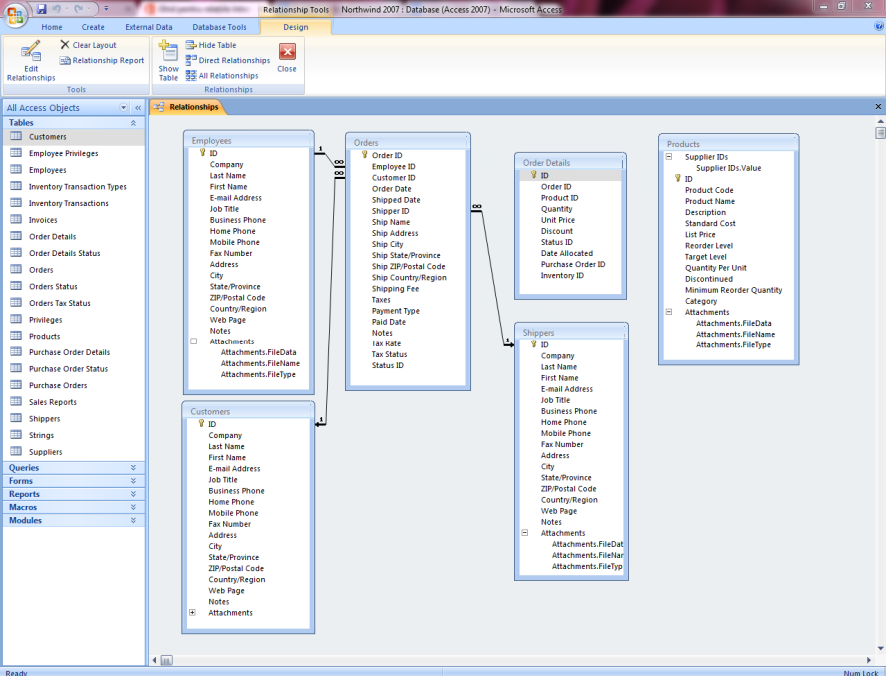

Pentru a crea o relație mai-mulți-la-mai-mulți, trebuie să creați mai întâi un al treilea tabel, denumit deseori tabel de relație (în cazul nostru acesta este tabelul Detaliile Comenzii <<Order Details>>), care împarte relația mai-mulți-la-mai-mulți în două relații unu-la-maimulți. Inserați câmpul cheie primară din fiecare dintre cele două tabele în al treilea tabel. Ca rezultat, al treilea tabel înregistrează fiecare apariție, denumită și instanță, dintr-o relație. De exemplu, tabelul Comenzi și tabelul Produse au o relație mai-mulți-la-mai-mulți care este definită prin crearea a două relații unu-la-mai-mulți în tabelul Detalii comenzi. O comandă poate avea mai multe produse și fiecare produse poate apărea în mai multe comenzi.

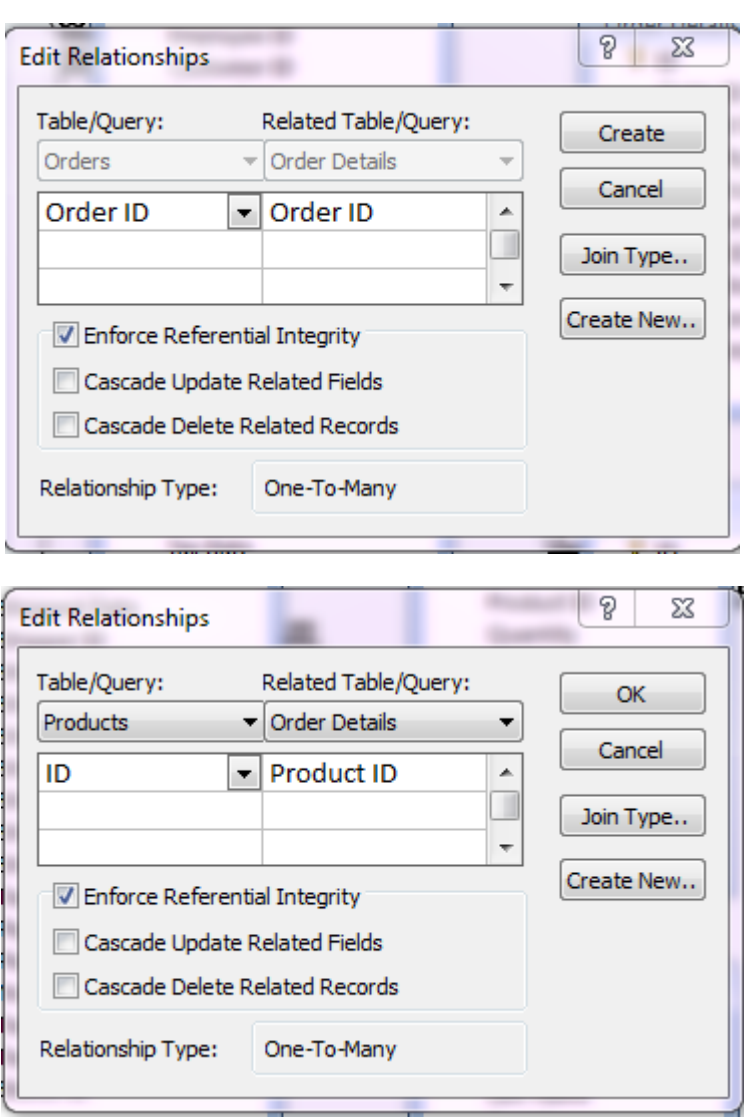

**4. Relațiile recursive:** Toate tipurile de relații prezentate pot fi și recursive, adică relații între instanțele aceleiași entități. Deoarece acest tip de relații nu sunt atât de des întâlnite, nu le vom prezenta aici.

**Material video:** https://www.youtube.com/watch?v=nrfv72djtw0

Proiect realizat de:

Ștefan Grigoriu, Vlad Lupoaie și Rusu Răzvan